## **Flöde för vårdgivare**

- 1. [Starta videosamtal](https://support.antwork.se/display/SGX/Starta+videosamtal).
- 2. Logga in med Mobilt BankID.
- 3. Information om att patienten ännu inte har anlänt visas.
- 4. Patienten anländer.
- 5. Information om att patienten har anlänt visas och knapp för att starta videosamtal blir tillgänglig.
- 6. Chattfunktion blir tillgänglig.
- 7. Patienten ansluter.
- 8. Videosamtal startar.
- 9. Du kan avsluta samtalet.
- 10. Du kan återansluta till samtalet.

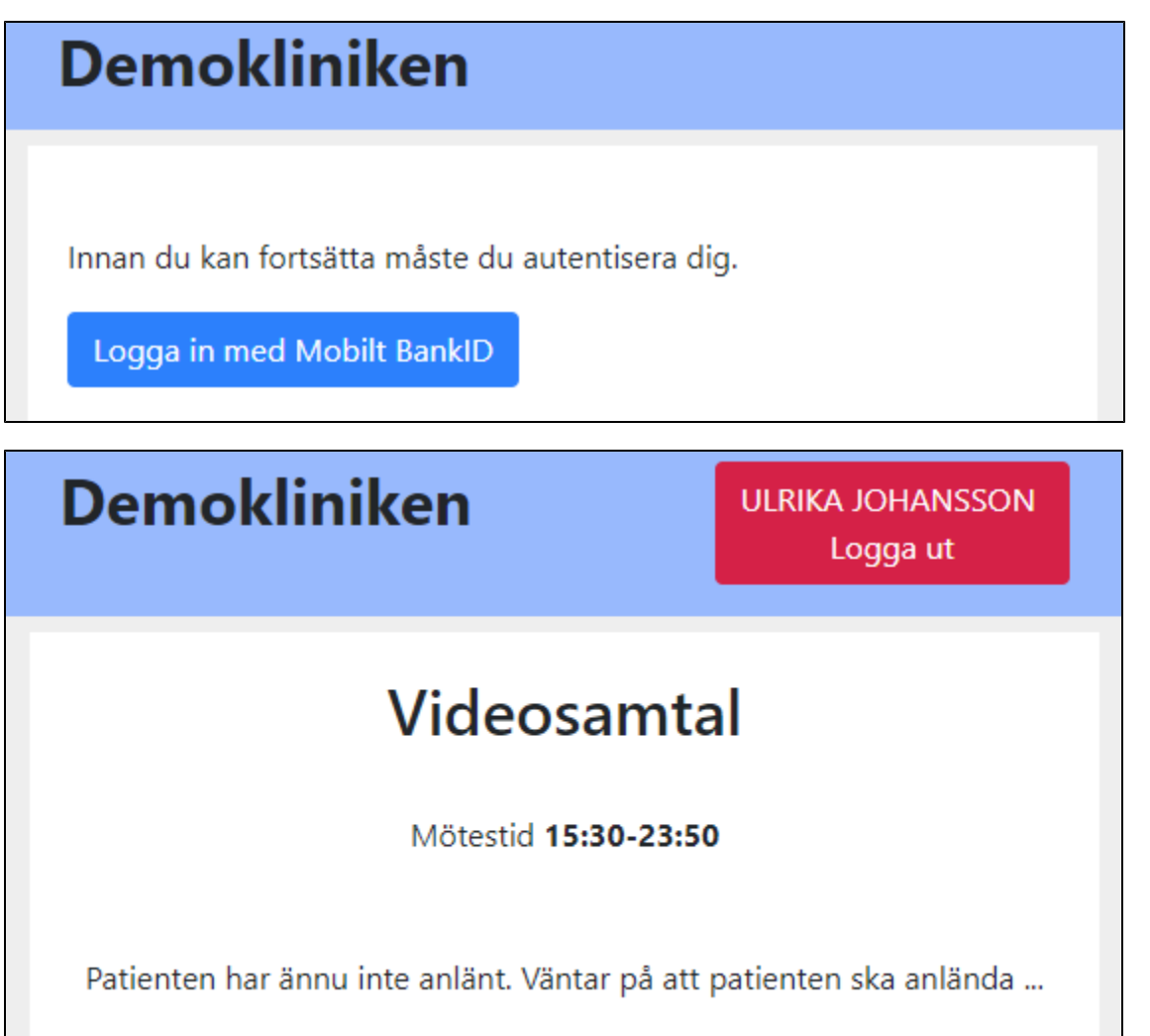

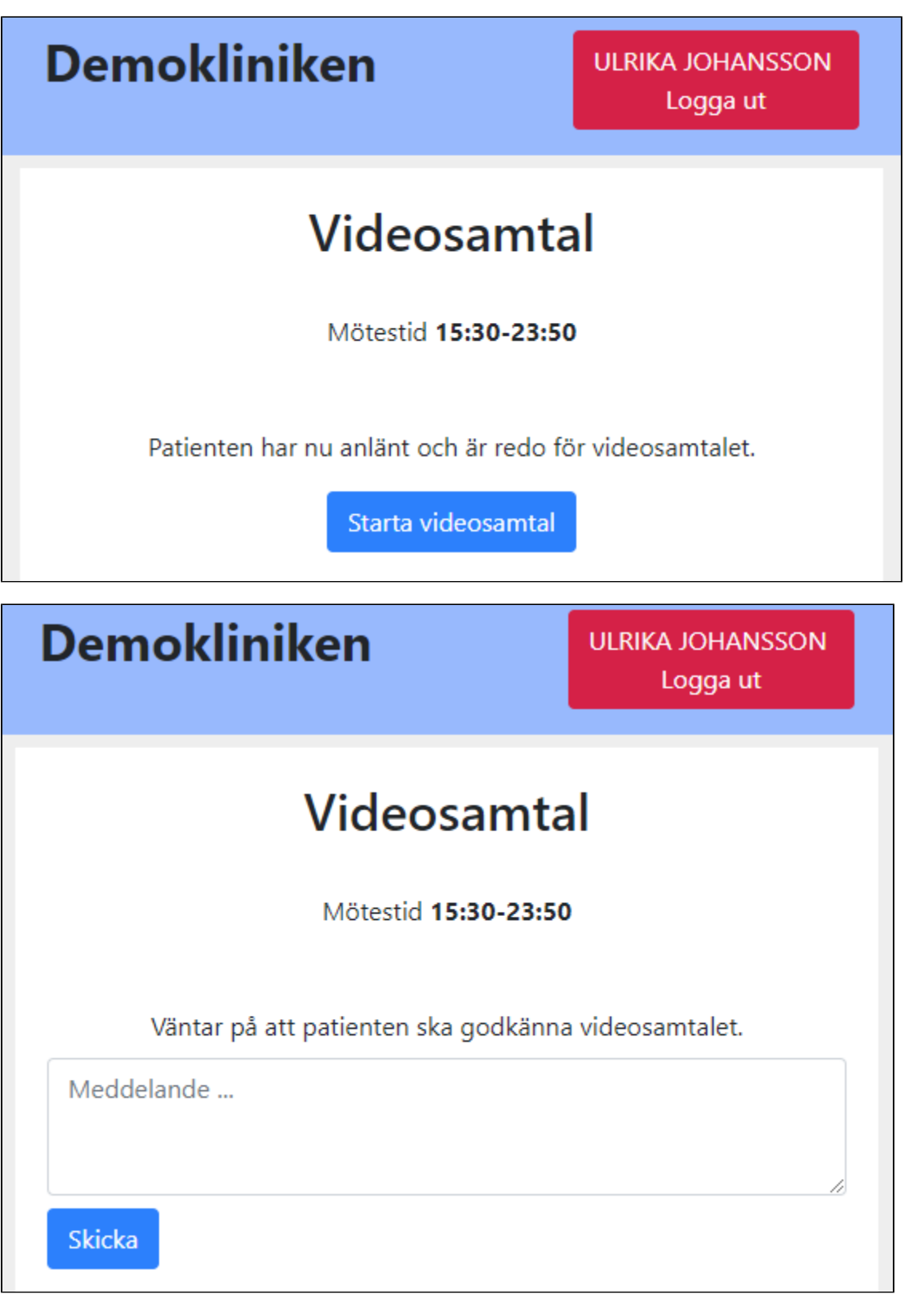

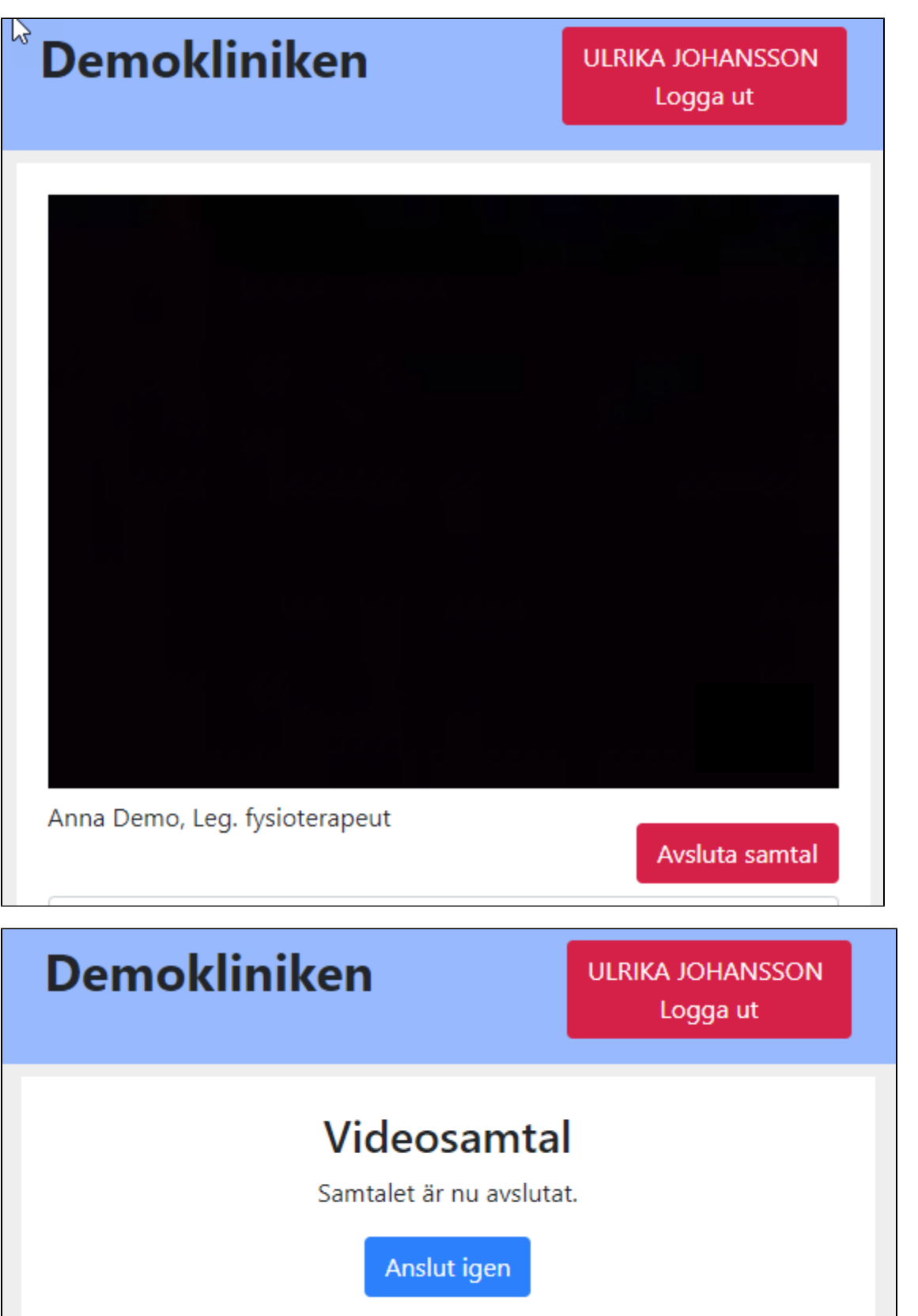